Ssh Login

Start Web Helpdesk Projekte [WB-einfach](http://bittnertux.no-ip.org/board/) [WB-Multi](http://bittnertux.no-ip.org/boardcodoodler/)

**Linux . . . SshLogin** Helpdesk Inhalt-Helpdesk Unten PDF

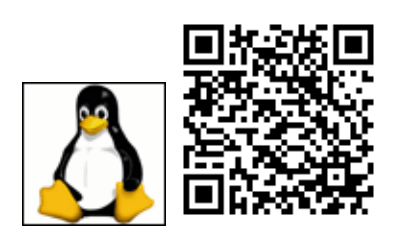

# **ssh**

ssh starten einloggen fertig.

## **ssh ohne Passwort**

### Auf dem Client mit

ssh-keygen -t rsa

#### einen Schlüssel erzeugen, und mit

ssh-copy-id -i .ssh/id\_rsa.pub user@host

kopieren. Danach sollte es ohne PW gehen.

www.bittnermichael.de [Datenschutz](http://bittnermichael.de/publicweb/DatenschutzErklaerung.html) [Impressum](http://bittnermichael.de/publicweb/WebImpressum.html)